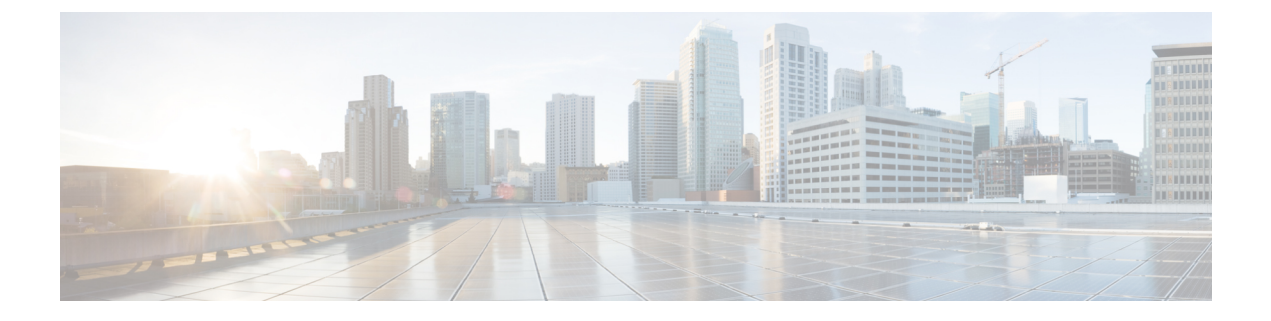

# ネットワーク可視性モジュール

- [ネットワーク可視性モジュールについて](#page-0-0) (1 ページ)
- Network Visibility Module [の使用方法](#page-3-0) (4 ページ)
- Network Visibility Module [の収集パラメータ](#page-4-0) (5ページ)
- Network Visibility Module [のプロファイルエディタ](#page-8-0) (9 ページ)
- フロー [フィルタについて](#page-15-0) (16 ページ)
- カスタマー フィードバック [モジュールによる](#page-17-0) NVM ステータスの提供 (18 ページ)

## <span id="page-0-0"></span>ネットワーク可視性モジュールについて

ユーザーが管理対象外デバイスを使用する状況が増加しているため、企業内管理者はネット ワーク内外の状況を把握しにくくなっています。Network Visibility Module (NVM) は、オンプ レミスまたはオフプレミスのエンドポイントから豊富なフローコンテキストを収集するもの で、Stealthwatch などのシスコソリューションまたは Splunk などのサードパーティ ソリュー ションと併用すると、ネットワークに接続されたデバイスおよびユーザーの動作に対する可視 性を提供します。これにより、企業内管理者は、キャパシティとサービスの計画、監査、コン プライアンス、およびセキュリティ分析を実行することができます。Network Visibility Module は、次のサービスを提供します。

- ネットワーク設計を情報に基づいてより適切に改善する(nvzFlowプロトコル仕様のIPFIX コレクタ要素の拡張:<https://developer.cisco.com/site/network-visibility-module/>)ために、ア プリケーションの使用状況をモニタする。
- アプリケーション、ユーザー、またはエンドポイントを論理グループに分類する。
- 企業の資産を追跡し、移行アクティビティを計画するため、潜在的な異常を洗い出す。

この機能により、インフラストラクチャ導入環境全体ではなく、テレメトリを対象とするかど うかを選択できます。Network VisibilityModuleは、次の情報に対するより正確な可視性を得る ため、エンドポイントテレメトリを収集します。

- デバイス:エンドポイント(場所に関係なく)
- ユーザー:エンドポイントにログインしているユーザー
- アプリケーション:トラフィックを生成するアプリケーション
- 場所:トラフィックが生成されるネットワークの場所
- 宛先:このトラフィックの宛先の実際の FQDN

信頼ネットワークでは、AnyConnect Network Visibility Module はフローレコードをコレクタ (Stealthwatch または Splunk などのサードパーティベンダー)にエクスポートし、このコレク タがファイル分析を実行し、UIインターフェイスおよびレポートを提供します。フローレコー ドはユーザーの機能に関する情報を提供するもので、値は ID(たとえば、

LoggedInUserAccountType は 12361、ProcessUserAccountType は 12362、

ParentProcessUserAccountType は 12363)とともにエクスポートされます。Splunk に組み込まれ た Cisco Endpoint Security Analytics (CESA) の詳細については、<http://www.cisco.com/go/cesa>を 参照してください。ほとんどの企業内IT管理者は、データを使用して独自の可視化テンプレー トを作成することを望むため、シスコは Splunk アプリケーション プラグインを介していくつ かのサンプル ベース テンプレートを提供しています。

### デスクトップ **AnyConnect** 上の **NVM**

従来、フロー コレクタにはスイッチまたはルータのインターフェイスに入る時点またはイン ターフェイスから出る時点で IP ネットワーク トラフィックを収集できる機能がありました。 ネットワーク内の輻輳の原因とフローパスを特定できましたが、それ以外は特定できませんで した。エンドポイントで Network Visibility Module を使用すると、デバイスのタイプ、ユー ザー、アプリケーションなどの豊富なエンドポイントコンテキストによってフローが拡張され ます。これにより、収集プラットフォームの機能に応じて、フローレコードがより実用的にな ります。IPFIX 経由で Network Visibility Module によって提供されるエクスポートデータは、 Cisco NetFlow コレクタだけでなく、Splunk、IBM Qradar、LiveAction などの他のサードパー ティフロー収集プラットフォームと互換性があります。追加情報については、各プラットフォー ムの統合ドキュメントを参照してください。たとえば、Splunk 統合については、 <https://www.cisco.com/c/en/us/support/docs/security/anyconnect-secure-mobility-client/200600-Install-and-Configure-Cisco-Network-Visi.html> で確認できます。

リリース 4.9 以降で Network Visibility Module コレクタを使用する場合、追加のパラメータを表 示するには、Splunk アプリケーション 3.x を使用する必要があります。

この機能が有効になっている場合、Network Visibility Module の AnyConnect プロファイルは、 ISE または Secure Firewall ASA ヘッドエンドからプッシュされます。ISE ヘッドエンドでは、 スタンドアロン プロファイル エディタを使用し、Network Visibility Module サービスプロファ イル XML を生成して ISE にアップロードし、新しい Network Visibility Module モジュールに対 してマップできます。これは、Network Access Manager での操作と同様です。Cisco Secure FirewallASAヘッドエンドでは、スタンドアロンプロファイルエディタまたはASDMプロファ イルエディタのいずれかを使用できます。

VPN の状態が接続済みに変更した時点と、エンドポイントが信頼ネットワーク内にある場合 に、Network Visibility Module に通知が送信されます。

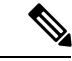

Network Visibility Module を Linux で使用する場合は、必ず、Linux での Network [Visibility](b_AnyConnect_Administrator_Guide_4-9_chapter1.pdf#nameddest=unique_13) Module [の使用](b_AnyConnect_Administrator_Guide_4-9_chapter1.pdf#nameddest=unique_13) に記載されている準備手順を事前に完了してください。 (注)

### スタンドアロン **NVM**

展開していない、または別の VPN ソリューションを使用している場合は、Network Visibility Module のニーズに合わせてネットワーク可視性モジュールのスタンドアロンパッケージをイ ンストールできます。AnyConnectこのパッケージは独立して動作しますが、既存のAnyConnect Network VisibilityModuleソリューションと同じレベルのフロー収集をエンドポイントから行い ます。スタンドアロン Network Visibility Module をインストールすると、アクティブなプロセ ス (macOS のアクティビティモニタなど)によってその使用が示されます。

スタンドアロンNetwork Visibility Module の設定には Network Visibility Module [のプロファイル](b_AnyConnect_Administrator_Guide_4-9_chapter3.pdf#nameddest=unique_133) [エディタ](b_AnyConnect_Administrator_Guide_4-9_chapter3.pdf#nameddest=unique_133) を使用し、信頼ネットワーク検出(TND)の設定が必須となります。TND の設定を 使用して、Network VisibilityModuleはエンドポイントが社内ネットワーク上にあるかどうかを 判断し、適切なポリシーを適用します。

トラブルシューティングとロギングは引き続きAnyConnectDARTで実行されます。AnyConnect DART は AnyConnect パッケージからインストールできます。

### 展開モード

Network Visibility Module は 2 つの方法のいずれかで展開できます。1) AnyConnect パッケージ を使用する方法、2) スタンドアロン Network Visibility Module パッケージを使用する方法 (AnyConnect デスクトップのみ)。AnyConnect パッケージの一部として展開する手順につい ては、「*AnyConnect*の展開」の章を参照してください。そうでない場合は、次のパッケージを ダウンロードすることで、完全な AnyConnect パッケージがなくても最初からスタンドアロン Network Visibility Module をインストールできます。

- anyconnect-win-[version]-nvm-standalone-k9.msi (Windows 用)
- anyconnect-macos-[version]-nvm-standalone.dmg (macOS 用)
- anyconnect-linux64-[version]-nvm-standalone.tar.gz (Linux 用)

スタンドアロン Network Visibility Module の機能は VPN には依存していません。したがって、 VPN をインストールしなくてもエンドポイントに展開できます。

すでにスタンドアロン Network Visibility Module がインストールされている場合は、同じかそ れ以上のバージョンの完全な AnyConnect をインストールしてシームレスに移行でき、すべて の Network Visibility Module データファイルとプロファイルが保持されます。

Network Visibility Moduleのスタンドアロン設定にアップグレードする場合は、Network Visibility Module プロファイルでアウトオブバンドの方法(SMS など)を使用する必要があります。エ ンドポイントにVPNとNetwork Visibility Moduleの両方の機能が必要な場合は、VPNとNetwork Visibility Module の両方をインストールするために AnyConnect パッケージを展開することをお

勧めします。個別のインストールは推奨されません。次のシナリオではインストールが失敗し ます。

- スタンドアロンの Network Visibility Module のダウングレード
- 新しいバージョンのスタンドアロンの AnyConnect Network Visibility Module がすでに存在 する場合に、古いバージョンの Network Visibility Module をインストールする。このシナ リオでは、結果としてスタンドアロン Network Visibility Module がアンインストールされ る。
- AnyConnect Network Visibility Module がすでに存在する場合に、スタンドアロンの Network Visibility Module の任意のバージョンをインストールする

### モバイル **AnyConnect** での **NVM**

Network Visibility Module (NVM) は、Google Play Store で入手可能な Android 用の AnyConnect Secure MobilityClientの最新バージョンに含まれています。Network Visibility Moduleは、Samsung Knox バージョン 2.8 以降を実行している Samsung のデバイスでサポートされています。その 他のモバイル デバイスは、現在サポートされていません。

Android の Network Visibility Module は、サービスプロファイル設定の一部です。Android 上で Network Visibility Module を設定するためには、AnyConnect Network Visibility Module プロファ イルエディタによって AnyConnect Network Visibility Module プロファイルが生成され、モバイ ルデバイスマネジメント(MDM)を使用して Samsung のモバイルデバイスにプッシュされま す。

#### ガイドライン

- Network Visibility Module は、Samsung Knox バージョン 3.0 以降を実行している Samsung のデバイスでサポートされています。その他のモバイルデバイスは、現在サポートされて いません。
- モバイルデバイスでは、Network Visibility Module コレクタへの接続は、IPv4 または IPv6 でサポートされています。
- Java ベースのアプリケーションでのデータ収集トラフィックはサポートされています。

## <span id="page-3-0"></span>**Network Visibility Module** の使用方法

次のシナリオでは、Network Visibility Module を使用できます。

- セキュリティ インシデントの発生後、漏洩がなかったか確認するため、ユーザのネット ワーク履歴を監査する。
- システムまたは管理者権限が、ユーザのマシンで実行されているネットワーク接続プロセ スにどのように影響しているか確認する。
- レガシー OS を実行しているすべてのデバイスの一覧を取得する。
- ネットワーク内のどのアプリケーションが最も多くのネットワーク帯域幅を使用している か確認する。
- ネットワーク内で何種類のバージョンの Firefox が使用されているか確認する。
- ネットワーク内で Chrome.exe 接続の何パーセントを IPv6 が占めているか確認する。

## <span id="page-4-0"></span>**Network Visibility Module** の収集パラメータ

3 つの syslog データソース(フロー、エンドポイント ID、インターフェイス情報) の固有識 別子(UDID)フィールドが、これらのソース間でレコードを関連付ける方法として使用され ます。特定のインターフェイスの詳細を収集するために、InterfaceInfoUDIDフィールドを使用 して、フローごとのレコードをインターフェイス情報レコードと関連付けることができます。 エンドポイントで収集され、コレクタにエクスポートされるパラメータを次に示します。

| パラメータ                      | 説明/注意事項                                                                                                    |
|----------------------------|----------------------------------------------------------------------------------------------------|
| Name) 1                    | [仮想ステーション名 (Virtual Station   エンドポイントで設定されたデバイス名 (Boris-Macbook<br>など)                                                      |
|                            | ドメイン参加マシンはの形式は<br><machinename>.<domainname>.<com><br/>(CESA-WIN10-1.mydomain.comなど)になります。</com></domainname></machinename> |
|                            | Androidの場合、Samsung による提供がないため、空。                                                                                            |
| [UDID]                     | 汎用一意識別子。各フローに対応するエンドポイント<br>を一意に識別します。この UDID 値は、デスクトップ<br>の HostScan およびモバイルの ACIDex でも報告されま<br>す。                         |
| [OS $\&$ (OS Name) ]       | エンドポイントのオペレーティングシステムの名前<br>(WinNTなど)                                                                                        |
| [OS のバージョン (OS Version) 1  | エンドポイントのオペレーティングシステムのバージョ<br>ン (6.1.7601など)                                                                                 |
| [OS のエディション (OS Edition) 1 | OS のエディション (Windows 8.1 Enterprise Edition な<br>ど)                                                                          |
| [SystemManufacturer]       | エンドポイントの製造元 (Lenovo、Apple など)                                                                                               |
| [システム タイプ(System Type)]    | Android の場合、armに設定。<br>それ以外のプラットフォームの場合、x86またはx64。                                                                          |
|                            |                                                                                                    |

表 **<sup>1</sup> :** エンドポイントアイデンティティ

I

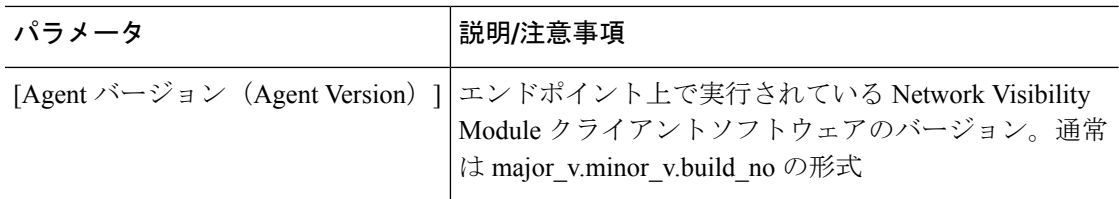

#### 表 **2 :** インターフェイス情報

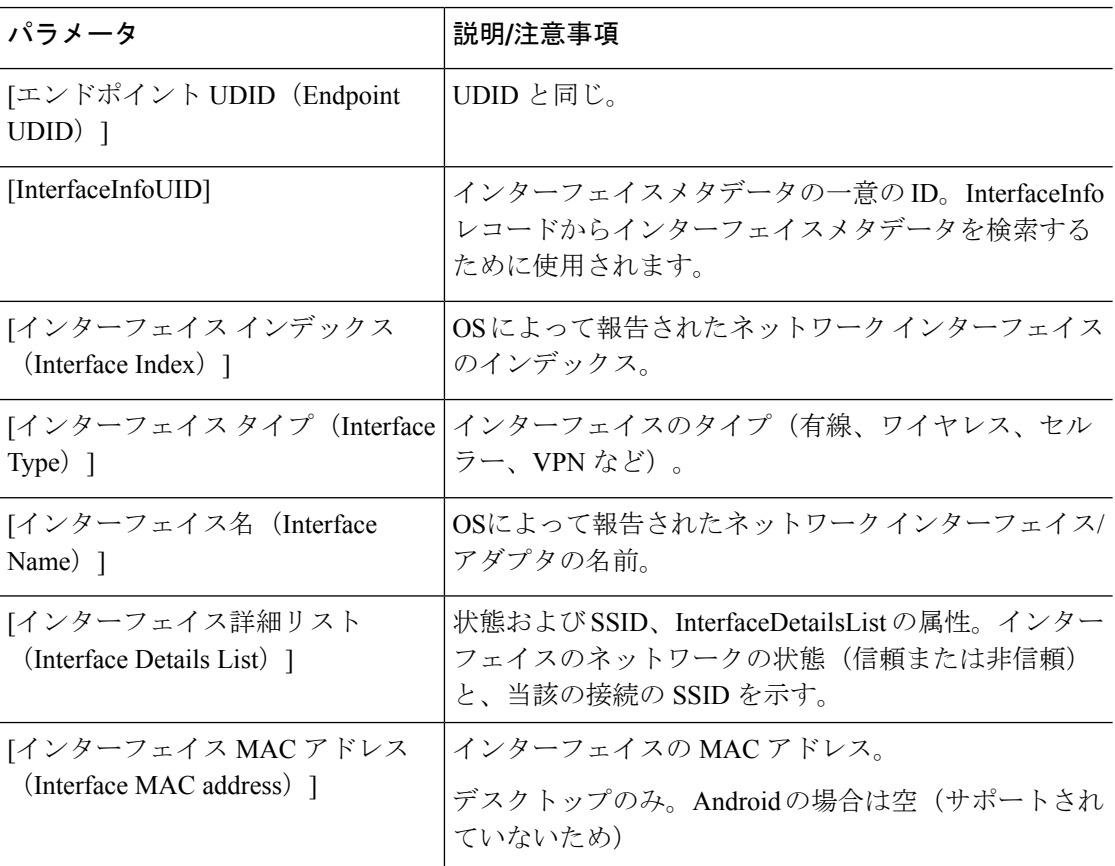

#### 表 **3 :** フロー情報

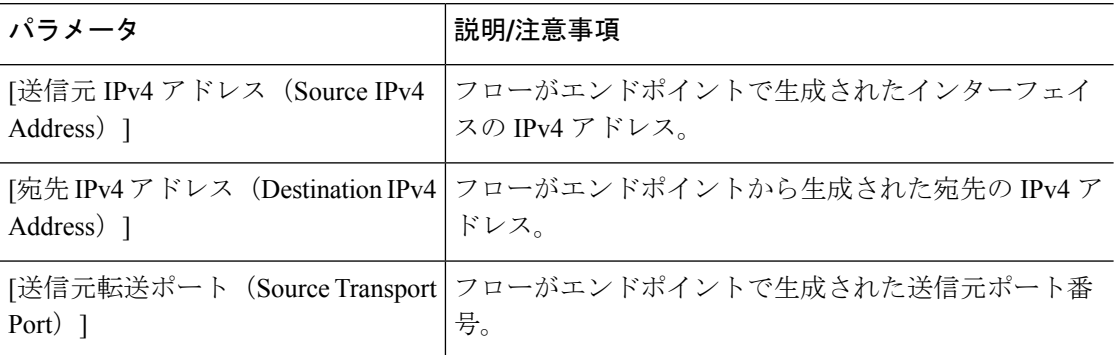

Ι

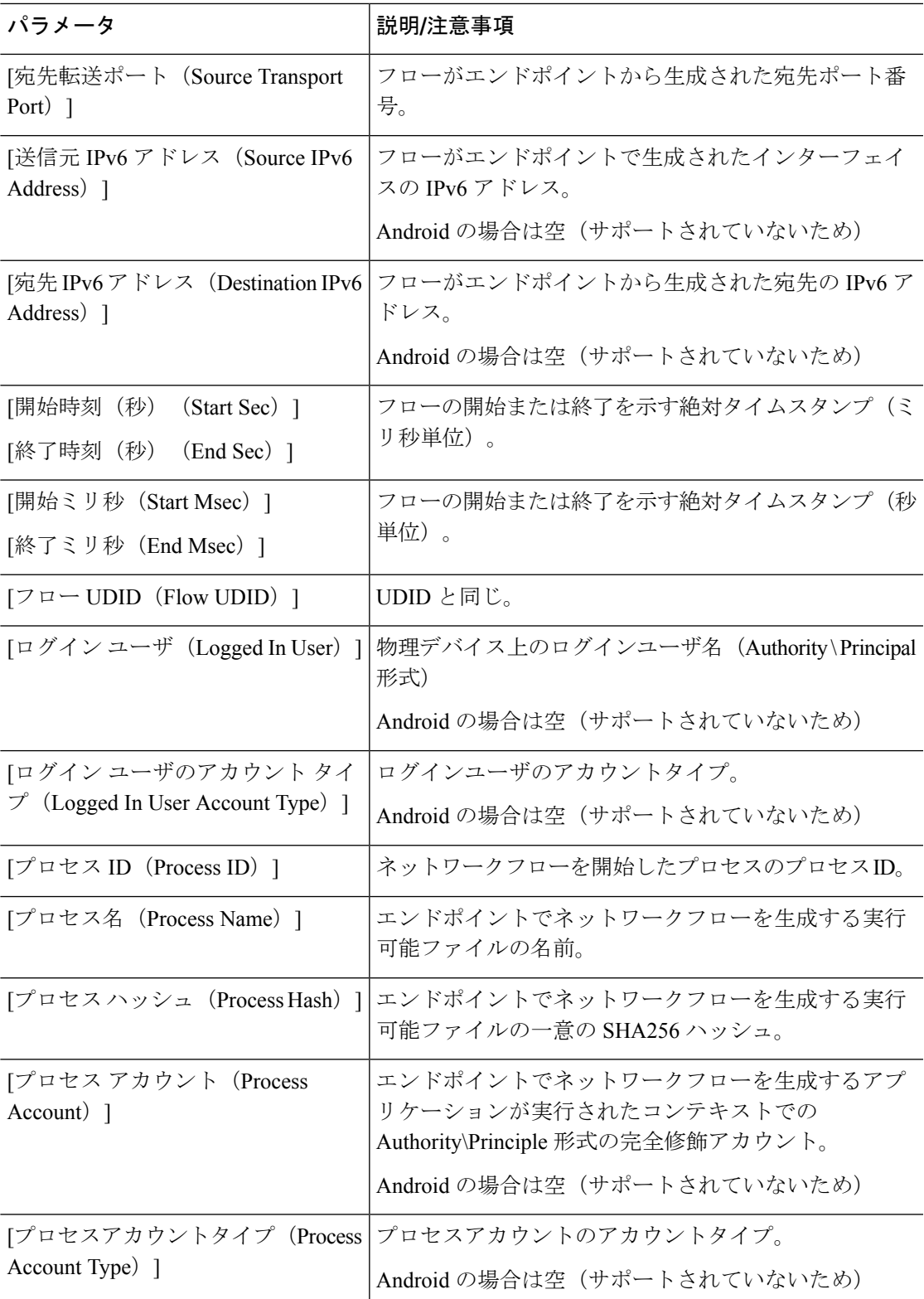

ı

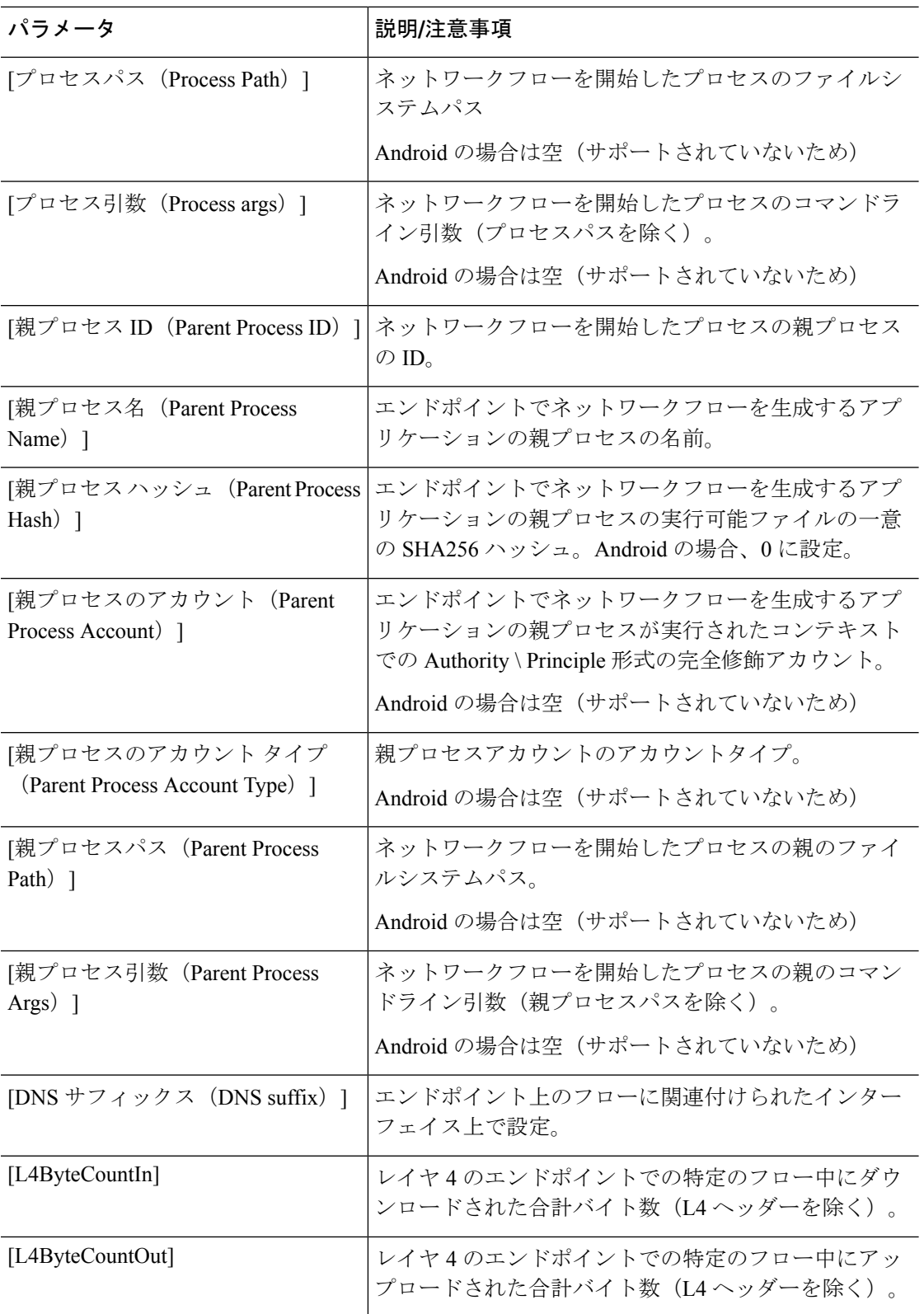

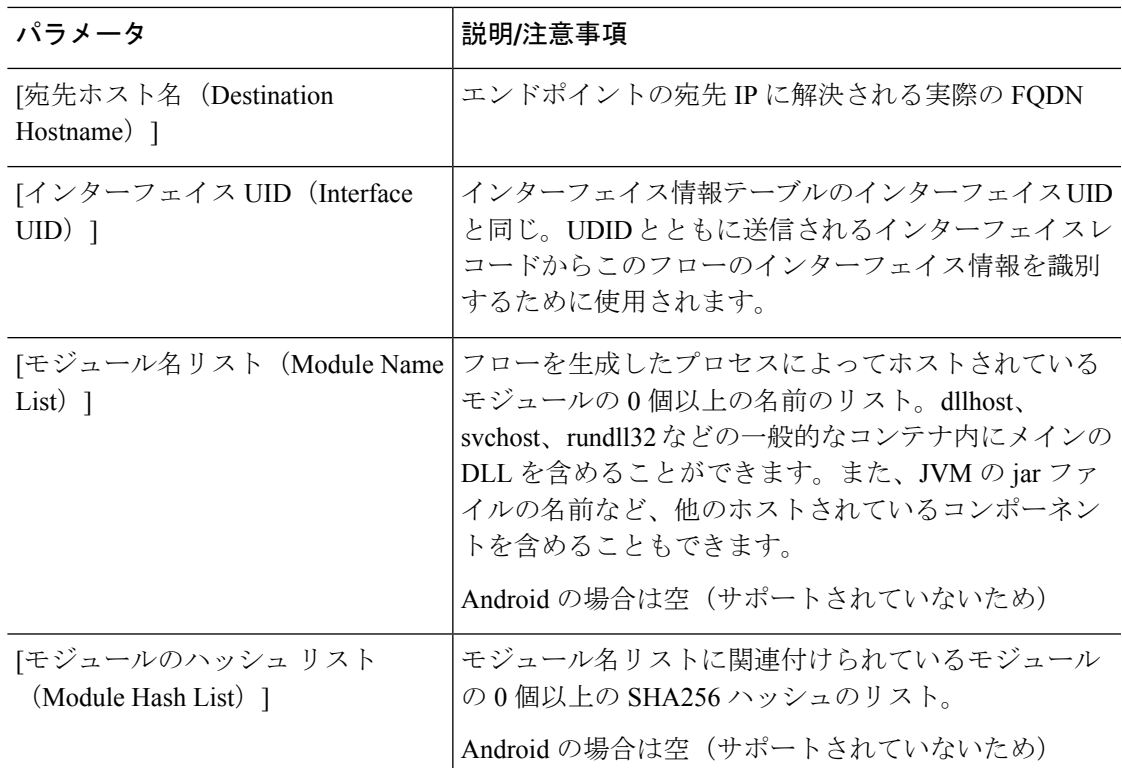

# <span id="page-8-0"></span>**Network Visibility Module** のプロファイルエディタ

プロファイル エディタで、コレクション サーバの IP アドレスまたは FQDN を設定します。送 信するデータのタイプや、データ匿名化の有効/無効を選択することで、データ収集ポリシー をカスタマイズすることもできます。

ネットワーク可視性モジュールは、OS で優先される IP アドレスに対して、IPv4 アドレスのシ ングル スタック IPv4、IPv6 アドレスのシングル スタック IPv6、または デュアル スタック IPv4/IPv6 で接続を確立できます。

モバイル ネットワーク可視性モジュールは、IPv4 を使用してのみ接続を確立できます。IPv6 接続はサポートされていません。

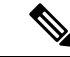

ネットワーク可視性モジュールがフロー情報を送信するのは、信頼できるネットワーク上に限 られます。デフォルトでは、データは収集されません。データが収集されるのは、プロファイ ルでそのように設定されている場合のみです。エンドポイントが接続されている間は、データ が継続して収集されます。非信頼ネットワーク上で収集が行われた場合、データはキャッシュ され、エンドポイントが信頼ネットワーク上に接続された際に送信されます。収集データを Stealthwatch 7.3.1 以前のリリース (または Splunk や同様の SIEM ツール以外のもの)に送信す る場合、キャッシュデータは信頼ネットワークに送信はされますが、処理されません。 Stealthwatch アプリケーションについては、『[Stealthwatch](https://www.cisco.com/c/en/us/support/security/stealthwatch/products-installation-and-configuration-guides-list.html) Enterprise Endpoint License and NVM [Configuration](https://www.cisco.com/c/en/us/support/security/stealthwatch/products-installation-and-configuration-guides-list.html) Guide』を参照してください。 (注)

TND が Network Visibility Module プロファイルに設定されている場合、信頼ネットワーク検出 は Network Visibility Module によって実行され、エンドポイントが信頼ネットワーク内にある かどうかの判断は VPN に依存しません。また、VPN 接続状態にある場合、エンドポイントは 信頼ネットワークにあると見なされ、フロー情報が送信されます。NVM に固有のシステムロ グに信頼ネットワーク検出の使用状況が表示されます。

Network Visibility Module プロファイルで TND を直接設定する場合、管理者が定義した信頼で きるサーバーと証明書ハッシュによって、ユーザーが信頼できるネットワーク上にいるか、信 頼できないネットワーク上にいるかが判別されます。コアVPNプロファイルの信頼ネットワー ク検出を設定する管理者は、代わりに、コア VPN プロファイルで信頼された DNS ドメインと 信頼された DNS サーバーを設定します。AnyConnect [プロファイルエディタ、プリファレンス](b_AnyConnect_Administrator_Guide_4-9_chapter3.pdf#nameddest=unique_113) ([Part](b_AnyConnect_Administrator_Guide_4-9_chapter3.pdf#nameddest=unique_113) 2)

- [デスクトップ(Desktop)] または [モバイル(Mobile)] :Network Visibility Module をデ スクトップとモバイルデバイスのどちらにセットアップするかを決定します。[デスクトッ プ(Desktop)] がデフォルトです。
- コレクタの設定
	- [IP アドレス/FQDN (IP Address/FQDN) ]:コレクタの IPv4 または IPv6 の IP アドレ ス/FQDN を指定します。
	- [ポート (Port) 1: コレクタがリッスンするポート番号を指定します。
	- [セキュア(Secure)]:Network Visibility Module が DTLS 経由でコレクタにデータを 安全に送信するかどうかを決定します。このチェックボックスをオンにすると、Network Visibility Module はトランスポートに DTLS を使用します。DTLS 接続では、DTLS サーバ(コレクタ)証明書がエンドポイントによって信頼されている必要がありま す。信頼できない証明書はサイレントに拒否されます。

DTLS サポートには CESA Splunk App v3.1.0 の一部としてのコレクタが必要であり、 DTLS 1.2 が最小サポートバージョンです。

- キャッシュの設定
	- [最大サイズ (Max Size) ]: データベースが到達できる最大サイズを指定します。以 前はキャッシュサイズに事前設定の制限がありましたが、プロファイル内で設定でき

るようになりました。キャッシュのデータは暗号化された形式で保存され、ルート権 限のプロセスのみがデータを復号化できます。

サイズ制限に到達すると、最新データの代わりに最も古いデータがスペースからド ロップされます。

• [最高期間(Max Duration)]:データを保存する日数を入力します。最大サイズも設 定している場合は、最初に到達した制限が優先されます。

日数制限に到達すると、最新の日付のデータの代わりに最も古い日付のデータがス ペースからドロップされます。[最高期間 (Max Duration) ]のみを設定している場合 は、サイズ制限がありません。どちらも無効にしている場合は、サイズが 50 MB に 制限されます。

- **[**定期テンプレート(**PeriodiTemplate**)**]**:テンプレートがエンドポイントから送信される 間隔を指定します。デフォルト値は 1440 分です。
- [定期的なフローレポート(PeriodicFlowReporting)](任意、デスクトップのみに該当): クリックすると、フローレポートが定期送信されます。デフォルトで、Network Visibility Module は接続終了時にフローに関する情報を送信します (このオプションが無効のと き)。フローを閉じる前にフローに関する情報が定期的に必要な場合は、間隔を秒単位で 設定します。値0は各フローの開始時と終了時にフロー情報が送信されることを意味しま す。値が *n* の場合、フロー情報は各フローの開始時、 *n* 秒ごと、および終了時に送信され ます。長時間の接続を、フローが閉じられるまで待つことなく追跡するためには、この設 定を使用します。
- **[**集約間隔(**Aggregation interval**)**]**:データフローをエンドポイントからエクスポートす る間隔を指定します。デフォルト値の5秒を使用すると、単一のパケットで複数のデータ フローがキャプチャされます。間隔の値が0秒の場合は、パケットごとに単一のデータフ ローが含まれます。有効な範囲は 0 ~ 600 秒です。
- [スロットル レート(Throttle Rate)]:スロットリングは、エンド ユーザーへの影響が最 小限になるように、キャッシュからコレクタにデータが送信されるレートを制御します。 キャッシュされたデータがある限り、リアルタイムデータとキャッシュされたデータの両 方にスロットリングを適用できます。スロットル レートを Kbps 単位で入力します。デ フォルト値は 500 Kbps です。

キャッシュデータはこの一定期間後にエクスポートされます。この機能を無効にするには 0 を入力します。

- [収集モード(Collection Mode)]:エンドポイントのデータを収集する時点を指定するに は、[収集モードがオフ (collection mode is off) ]、[信頼ネットワークのみ (trusted network only)]、[信頼できないネットワークのみ(untrusted network only)]、または[すべてのネッ トワーク (all networks) 1を選択します。
- [収集基準(CollectionCriteria)]:データ収集期間に不要なブロードキャストを減らすこと によって、関連データだけを分析できるようになります。次のオプションを使用して、 データ収集を制御します。
	- [ブロードキャスト パケット(Broadcast packets)] および [マルチキャスト パケット (Multicast packets)]:デフォルトでは、効率性のため、バックエンド リソースにか

かる時間が削減されるよう、ブロードキャストパケットおよびマルチキャストパケッ トの収集はオフになっています。ブロードキャストパケットとマルチキャストパケッ トの収集を有効にし、データをフィルタリングするには、チェックボックスをオンに します。

- [KNOX のみ (KNOX only) ] (任意、モバイルのみ):オンにすると、KNOX ワーク プレイスからのみデータが収集されます。デフォルトではこのフィールドはオフで、 ワークプレイス外からもデータが収集されます。
- [データ収集ポリシー(Data Collection Policy)]:データ収集ポリシーを追加して、ネット ワークタイプまたは接続シナリオに関連付けできます。複数のインターフェイスを同時に アクティブにすることができるため、あるプロファイルを VPN トラフィックに適用し、 別のプロファイルを非 VPN トラフィックに適用できます。

[追加(Add)] をクリックすると、[データ収集ポリシー(Data Collection Policy)] ウィン ドウが表示されます。ポリシーを作成するときに、次の点に留意してください。

- ポリシーを作成していない場合、またはポリシーをネットワークタイプに関連付けて いない場合は、デフォルトでは、すべてのフィールドがレポートおよび収集されま す。
- それぞれのデータ コレクション ポリシーを少なくとも 1 つのネットワーク タイプに 関連付ける必要がありますが、2つのポリシーを同じネットワークタイプに関連付け ることはできません。
- より具体的なネットワーク タイプを含むポリシーが優先されます。たとえば、VPN は信頼ネットワークに属しているため、VPN をネットワーク タイプとして含むポリ シーはネットワーク タイプとして信頼が指定されたポリシーより優先されます。
- 選択したコレクションモードに基づいて適用されるネットワークに対してのみデータ コレクション ポリシーを作成できます。たとえば、[収集モード(Collection Mode)] が[信頼ネットワークのみ(Trusted Network Only)] に設定されている場合、[非信頼 (Untrusted)] の[ネットワーク タイプ(Network Type)] には、[データ収集ポリシー (Data Collection Policy) | を作成できません。
- 以前の AnyConnect リリースのプロファイルがそれより後の AnyConnect リリースのプ ロファイルエディタで開かれた場合、プロファイルは、新しい方のリリースに自動的 に変換されます。変換により、以前匿名化されていたフィールドを除外するデータ収 集ポリシーが追加されます。
- [名前(Name) 1: 作成するポリシーの名前を指定します。
- •「ネットワークタイプ (Network Type) 1:収集モードを指定するか、[VPN]、[信頼 (trusted)]、または [非信頼(untrusted)] を選択してデータ収集ポリシーを適用する ネットワークを指定します。信頼を選択した場合は、ポリシーが VPN ケースにも適 用されます。
- [フロー フィルタ ルール(Flow Filter Rule)]:一連の条件と、すべての条件が満たさ れたときに実行するアクションを、フローの収集または無視として定義します。最大

25 のルールを設定でき、各ルールに最大 25 の条件を定義できます。[フロー フィル タ ルール(Flow Filter Rule)] リストの右側にある上下ボタンを使用してルールの優 先順位を調整し、後続のルールよりも優先的に考慮されるように設定します。[追加 (Add)] をクリックし、フロー フィルタ ルールのコンポーネントを設定します。

- [名前(Name)] : フロー フィルタ ルールの一意の名前。
- [タイプ(Type)]:各フィルタルールには[収集(Collect)]または[無視(Ignore)] が指定されます。フィルタ ルールが満たされた場合に適用するアクション([収 集 (Collect) 1または [無視 (Ignore) 1) を決定します。[収集 (Collect) 1する場 合、条件が満たされるとフローが許可されます。[無視(Ignore)] する場合、フ ローはドロップされます。
- [条件(Conditions)]:照合する各フィールドのエントリと、合致と見なすのはそ のフィールド値が等しいときか等しくないときか、判断する操作を追加します。 各操作にはフィールド識別子とそのフィールドに対応する値が含まれます。フィー ルドの一致では、フィルタ エンジン ルールの設定でルール セットに大文字と小 文字を区別しない操作(EqualsIgnoreCase)を適用しない限り、大文字と小文字が 区別されます。有効にした後、ルール下で設定された値フィールドへの入力は、 大文字と小文字が区別されません。
- **[**包含(**Include**)**]/[**除外(**Exclude**)**]**
	- [タイプ (Type) 1: データ収集ポリシーで [包含 (Include) 1または [除外 (Exclude)] するフィールドを決定します。デフォルトは [除外(Exclude)] で す。オンになっていないフィールドはすべて収集されます。どのフィールドもオ ンになっていない場合は、フィールドはすべて収集されます。
	- [フィールド(Fields)] :エンドポイントから受信する情報と、ポリシー要件を 満たすためにデータ収集に含めるフィールドを決定します。ネットワークタイ プ、およびどのフィールドを含めるか、または除外するかに基づいて、Network Visibility Module はエンドポイント上で適切なデータを収集します。

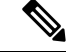

(注)

- 次のシナリオのいずれかが存在する場合、アップグレード中に、 ProcessPath、ParentProcessPath、ProcessArgs、および ParentProcessArgs はデフォルトで、フロー情報でレポートされな いように除外されます。
	- 古いバージョンの Network Visibility Module のプロファイルに データ収集ポリシーがない場合、またはデータ収集ポリシー が含まれていない場合。
	- 古いバージョンの Network Visibility Module のプロファイルに 除外データ収集ポリシーがあり、新しいバージョンのプロ ファイルエディタでプロファイルが開かれて保存された場 合。古いバージョンの Network Visibility Module のプロファイ ルに除外データ収集ポリシーがあったが、新しい 4.9 以降の バージョンのプロファイルエディタでプロファイルが開かれ て保存されていない場合は、次の 4 つのフィールドが含まれ ます。

Network Visibility Module が親プロセス ID を計算できない場合、 値はデフォルトで 4294967295 になります。

FlowStartMsec と FlowStopMsec は、フローのエポックタイムスタ ンプをミリ秒単位で決定します。

インターフェイスの状態と SSID を選択して、インターフェイスのネットワーク 状態が信頼できるかどうかを指定できます。

• [任意の匿名化フィールド(Optional Anonymization Fields)]:同一のエンドポイ ントからのレコードを、プライバシーを維持しつつ関連付ける場合は、該当する フィールドを匿名化対象に選択します。次に、実際の値ではなく、値のハッシュ として送信されます。匿名化ではフィールドのサブセットが利用できます。

包含/除外指定のフィールドは匿名化できません。同様に、匿名化と指定したフィー ルドは包含/除外できません。

• [Knoxのデータ収集ポリシー(モバイルのみ) (Data Collection Policy for Knox (Mobile Specific)]:モバイルプロファイルを選択した場合にデータ収集ポリシーを指定するオプ ションです。Knox コンテナのデータ収集ポリシーを作成するには、[範囲(Scope)] の下 の[Knoxのみ (Knox-Only) ]チェックボックスをオンにします。[デバイスの範囲 (Device Scope)] で適用されるデータ収集ポリシーは、別の Knox コンテナデータ収集ポリシーが 指定されていない限り、Knox コンテナトラフィックの場合も適用されます。データ収集 ポリシーを追加または削除するには、前述の[データ収集ポリシー(DataCollectionPolicy)] の説明を参照してください。モバイルプロファイルでは最大6つの異なるデータ収集ポリ シー(デバイス用に 3 つ、Knox 用に 3 つ)を設定できます。

• [利用規定(Acceptable Use Policy)](任意、モバイルのみ):[編集(Edit)] をクリック して、ダイアログ ボックス上でモバイル デバイス用の利用規定を定義します。終了した ら、[OK] をクリックします。最大 4000 文字を使用できます。

このメッセージは、Network Visibility Moduleが設定されると、ユーザーに対して表示され るようになります。リモートユーザーは、Network Visibility Moduleアクティビティの拒否 を選択できません。ネットワーク管理者は、MDM機能を使用してNetworkVisibilityModule を制御します。

- [モバイルネットワークでのエクスポート(Export on Mobile Network)](オプションおよ びモバイルのみ):デバイスがモバイルネットワークを使用している場合に Network VisibilityModuleフローのエクスポートを許可するかどうかを指定します。有効な場合(デ フォルト値)、エンドユーザーは、[利用許可ポリシー(Acceptable User Policy)] ウィン ドウが表示されているとき、または後で AnyConnect Android アプリケーションで **[**設定 (**Settings**)**]** > **[NVM**設定(**NVM-Settings**)**]** > **> [NVM**にモバイルデータを使用する(**Use mobiledata for NVM**)**]** チェックボックスをオンにして、管理者を上書きできます。[モバ イルネットワークでのエクスポート(Export on Mobile Network)] チェックボックスをオ フにすると、デバイスがモバイルネットワークを使用している場合に Network Visibility Module フローがエクスポートされず、エンドユーザーはそれを変更できません。
- [信頼ネットワーク検出(Trusted Network Detection)]:この機能は、エンドポイントが物 理的に社内ネットワーク上にあるかどうかを検出します。ネットワークの状態は、いつ データをエクスポートし、いつ適切なデータ収集ポリシーに適用するかを決定するために Network Visibility Module によって使用されます。[設定(Configure)] をクリックして、信 頼ネットワーク検出の設定を行います。SSLプローブが設定済みの信頼できるヘッドエン ドに送信され、到達可能であれば、証明書で応答します。次に、サムプリント(SHA-256 ハッシュ)が抽出され、プロファイル エディタのハッシュ セットと照合されます。一致 が見つかった場合はエンドポイントが信頼ネットワーク内にあることを意味します。ただ し、ヘッドエンドが到達不能である場合、または証明書ハッシュが一致しない場合、エン ドポイントは信頼されていないネットワーク内にあると見なされます。

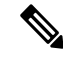

内部ネットワーク外から操作している場合、信頼ネットワーク検 出は DNS 要求を行い、設定されたサーバーへの SSL 接続を確立 しようとします。シスコでは、内部ネットワーク外で使用されて いるマシンからのこのような要求によって組織内の名前や内部構 造が明らかになることを防ぐために、エイリアスの使用をお勧め します。 (注)

TND が NVM プロファイルに設定されておらず、VPN モジュールがインストールされて いる場合、NVM は VPN の [TND](b_AnyConnect_Administrator_Guide_4-9_chapter4.pdf#nameddest=unique_134) 機能を使用して、エンドポイントが信頼ネットワーク内 にあるかどうかを判断します。NVM プロファイル エディタの TND 設定には次が含まれ ます。

**1. https://**:信頼されている各サーバのURL(IPアドレス、FQDN、またはポートアドレ ス)を入力し、[追加(Add)] をクリックします。

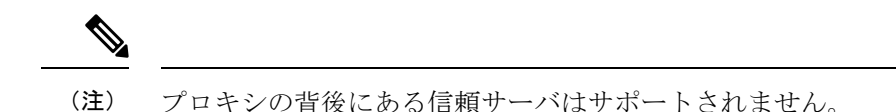

- **2.** [証明書ハッシュ(SHA-256)(Certificate Hash (SHA-256))]:信頼されているサーバ へのSSL接続が成功した場合、このフィールドは自動的に入力されます。それ以外の 場合は、サーバ証明書の SHA-256 ハッシュを入力して [設定 (Set) ] をクリックする ことにより手動で設定できます。
- **3.** [信頼されているサーバのリスト(List of Trusted Servers)]:このプロセスで複数の信 頼されているサーバを定義できます(最大値は 10 です)。サーバは、設定されてい る順序で信頼ネットワーク検出に対して試行されるため、[上に移動 (Move Up) 1ボ タンと[下に移動(Move |Down)]ボタンを使用して順序を調整できます。エンドポイ ントが最初のサーバに接続できなかった場合は、2 番目のサーバという順序で試行さ れます。リスト内のすべてのサーバをした後、エンドポイントは 10 秒待機してから もう一度途最終試行を行います。サーバが認証されると、エンドポイントは信頼ネッ トワーク内で考慮されます。

プロファイルを NVM\_ServiceProfile.xml として保存します。この名前でプロファイルを 保存する必要があります。そうしないと、Network VisibilityModuleはデータの収集と送信に失 敗します。

## <span id="page-15-0"></span>フロー フィルタについて

フローフィルタの追加により、各フローで指定したフィールドに対してアクションが設定され ている、単にフィールド中心であるものから現在のデータ収集ポリシーが拡張されます。フ ローフィルタを使用して、フロー全体(特定のフィールドのみでなく)を収集または無視する ルールを作成して適用できるため、関心対象のトラフィックだけを監視し、ストレージ要件を 軽減できる可能性があります。

#### ルール条件

- ルールとは、ルールに指定したすべての条件がフローデータに対して満たされた場合のみ の一致です。
- 最初に満たされたルールがフローに適用されます。
- •フィルタポリシーで許可されている場合は、残りのデータ収集ポリシー([包含(include)] フィールド、[除外(exclude)] フィールド、[匿名化(anonymized)] フィールド)もフ ローに適用されます。
- 複数のルールのインスタンスを使用する場合、
	- フローデータに一致するルールがない場合、フローに対して行われるアクションはあ りません。デフォルトの動作(フローの収集)が行われます。

• ルールがフローデータと一致すると、そのフローのルールで指定されたアクションが 適用されます。それより後のルールはチェックされません。Network [Visibility](b_AnyConnect_Administrator_Guide_4-9_chapter3.pdf#nameddest=unique_133) Module [のプロファイルエディタ](b_AnyConnect_Administrator_Guide_4-9_chapter3.pdf#nameddest=unique_133) の [フロー フィルタ ルール(Flow Filter Rule)] パラメータ で指定したルールの順序は、一致が複数発生した場合の優先順位を表します。

#### ワイルドカード、**CIDR**、およびエスケープ シーケンスのサポートの使用

ルールの条件を入力する際、IPアドレスの場合は、ワイルドカード文字またはCIDR表記法を 使用して、より広い範囲のフィールド値を定義できます。また、フィールド値に特定のエス ケープ シーケンスを使用できます。IP フィールドの場合、CIDR スラッシュ (/) 表記法で、 ルールに一致する必要があるIPアドレスを指定できます。たとえば、「192.30.250.00/16」は、 「255.255.0.0」のサブネット マスクを適用することで派生したルーティング プレフィックス 「192.30.0.0」を持つすべてのアドレスと一致します。テキスト フィールドの場合、ワイルド カード(\*および?)とエスケープ シーケンス(\*、\?、および \\)を使用してより広い入力範 囲を取得できます。たとえば、「Jane\*」というログイン ユーザーは、「Jane」で開始するす べてのユーザー名と一致します。

#### フロー フィルタリング シナリオを実現するサンプル設定

特定のポート(ポート 53 など)ですべての UDP トラフィックをドロップするには、フロー フィルタ ルール タイプ [無視 (Ignore) ] と、次の2つの条件を設定します。

- 条件 1:フロー プロトコルは UDP と [等しい(Equals)] ことを指定します。
- 条件 2:ポート番号が 53 と [等しい (Equals) ] ことを指定します。

1つの特定のプロセス (Torブラウザなど)から発信されたトラフィックのみを収集するには、 次の1つの条件を追加して、その他すべてのフローをドロップする[無視 (Ignore)] のタイプ を使用したフィルタ ルールを設定します。

• 条件 1:プロセス名が Tor ブラウザと [等しくない(Not Equals)] ことを指定します。

サブネット内の 1 つの特定の IP から発信されたトラフィックのみを収集するには、次の 2 つ のルールを設定します。

- ルール 1:IPv4 発信元アドレスが 192.168.30.14 と [等しい(Equals)] 条件で [収集 (Collect)] するタイプのルールを設定します。
- •ルール 2: IPv4 発信元が 192.168.30.0/24 と [等しい (Equals) ] 条件で [無視 (Ignore) ] す るタイプの 2 つ目のルールを設定します。

# <span id="page-17-0"></span>カスタマーフィードバックモジュールによる**NVM**ステー タスの提供

カスタマー フィードバック モジュールのコレクションの一部は、Network Visibility Module が インストールされているかどうか、1 日のフロー数、および DB サイズについてのデータを提 供します。